# Fernleihe: Aufsätze bestellen

Sie suchen einen Aufsatz, der in Aschaffenburg nicht verfügbar ist? Über die Fernleihe können Sie Aufsätze aus Büchern, Zeitschriften und Konferenzbänden bestellen.

Wenn Sie in einem Verlagsportal oder einer Fachdatenbank recherchieren, können Sie meist direkt über den SFX-Button  $\bigcirc$ S·F·X prüfen, ob der Aufsatz verfügbar ist.

Wenn Ihnen kein SFX-Button angezeigt wird, können Sie über die [Aufsatzsuche des Gateway Bayern](http://bvb-new-primo.hosted.exlibrisgroup.com/primo_library/libweb/action/search.do?vid=49BVB_VU1) recherchieren und eine Fernleihbestellung aufgeben.

Für die Bestellung benötigen wir Quellenangaben zum gesuchten Aufsatz, z.B.

Jungmann, T. *Innovation und Kreativität durch Forschendes Lernen*. ATZagenda (2012) 1: 114-117.

Autor. *Titel des Aufsatzes*. Titel der Zeitschrift (Jahr) Heftnummer: Seite von-bis.

## **Bestellung im Gateway Bayern Schritt für Schritt:**

Geben Sie im Suchfeld der Aufsatzsuche den Titel des Aufsatzes ein und ggf. noch den Namen des Autors.

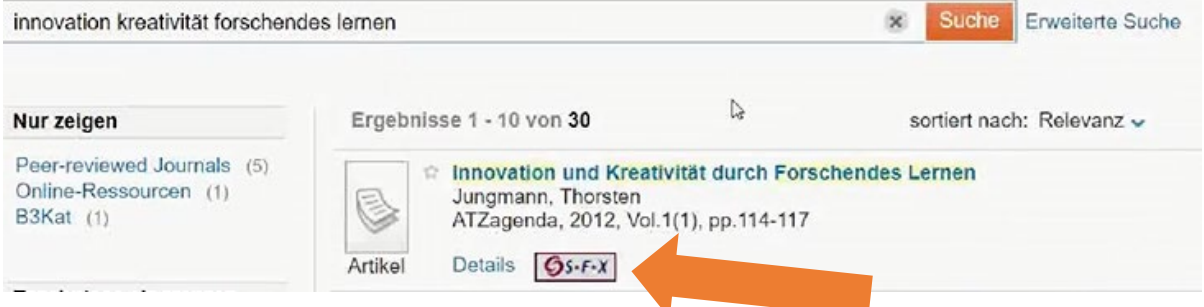

Klicken Sie beim gewünschten Titel auf den **SFX**-Button.

Prüfen Sie im folgenden Service-Fenster, ob es eventuell einen **Online-Zugang** (über die **Elektronische Zeitschriftenbibliothek**) gibt.

Wenn es keinen Online-Zugang gibt, kann der Aufsatz als Kopie bestellt werden. Klicken Sie dazu auf den Link "Das will ich haben".

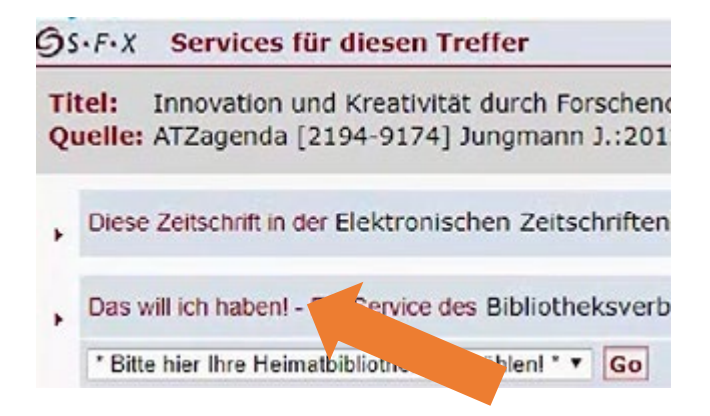

Wählen Sie "**THB Aschaffenburg**" als Heimatbibliothek und geben Sie Ihre Bibliotheksnummer und Ihr Kennwort ein (siehe CampusCard bzw. Benutzerausweis).

Ergänzen Sie im nächsten Fenster ggf. fehlende Angaben in Ihrer Bestellung, wie Seitenzahlen, Namen der Autoren etc.

Bestätigen Sie, dass Sie die Kopie nicht zu kommerziellen Zwecken nutzen und klicken Sie anschließend auf "**Fernleihbestellung abschicken**".

### **Was passiert mit meiner Bestellung?**

Der Aufsatz wird nun bei den besitzenden Bibliotheken angefordert und nach Aschaffenburg geschickt. Sie erhalten eine Benachrichtigung, wenn der Aufsatz bearbeitet wurde.

Sie können die Kopie an der Service-Theke mit Ihrer CampusCard abholen. In der Regel fällt pro Aufsatzbestellung eine Auslagenpauschale in Höhe von 1,50 € an, die bei Abholung mit der CampusCard zu zahlen ist.

### **Was tun, wenn ich den Aufsatz nicht finde?**

Sie haben den gewünschten Aufsatz nicht gefunden? Dann können Sie den Link ["Fernleihe"](https://fl.bib-bvb.de/cgi-bin/order.cgi?aktion=flgatewb_nulltreffer_gast) nutzen, um Ihre Bestellung aufzugeben. Wir prüfen dann für Sie, ob der Aufsatz in einer deutschen Bibliothek verfügbar ist.

### Was tun, wenn ich einen "Negativbescheid" erhalte?

Wenn der Aufsatz von keiner deutschen Bibliothek geliefert werden kann, erhalten Sie eine Absage. In diesen Fällen haben Sie noch die Möglichkeit Ihre Bestellung kostenpflichtig und unabhängig von der TH Bibliothek aufzugeben. Weitere Informationen dazu auf unserer Webseite: [https://www.h](https://www.h-ab.de/index.php?id=4661)[ab.de/index.php?id=4661](https://www.h-ab.de/index.php?id=4661)

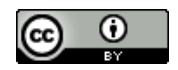